# Rivelatore di ozono portatile Portable ozone gas detector

MANUALE OPERATIVO | OPERATION MANUAL

**SKU 12030**

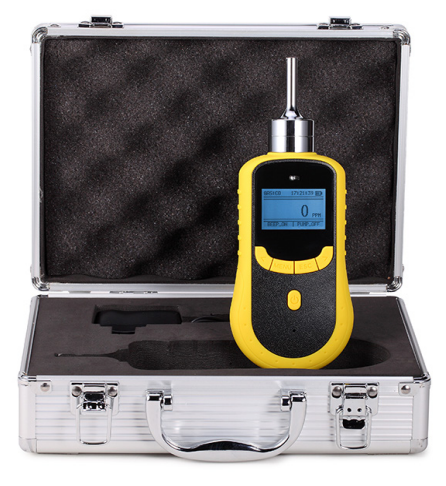

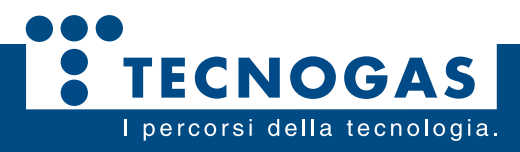

### Introduzione | Introduction

Dispositivo per la misurazione della concentrazione di Ozono in ambiente che garantisce una risposta rapida e di alta precisione. Grazie alla pompa di campionamento interna, alla velocità di campionamento e alla portata elevata, il rivelatore permette di ottenere misure accurate anche a fronte di tempi di esposizione molto brevi. L'accuratezza della misura è garantita anche grazie alla possibilità di calibrazione periodica (presso i nostri laboratori) e alla calibrazione dello zero, effettuabile direttamente dall'utente. L'unità di misura può essere impostata facilmente su PPM o mg/m<sup>3</sup>. Lo strumento ha un design ergonomico, di dimensioni ridotte e quindi facile da trasportare.

This ozone detector is a device for measuring the concentration of ozone in the environment that guarantees a rapid and high precision response. Thanks to the internal sampling pump, the sampling speed and the high fl ow rate, the detector allows to obtain accurate measurements even in the face of very short exposure times. The accuracy of the measurement is also guaranteed thanks to the possibility of periodic calibration (in our laboratories) and zero calibration, which can be performed directly by the user. The unit of measurement can be easily set to PPM or mg /  $\rm m^3$ . The instrument has an ergonomic design, small in size and therefore it's easy to transport.

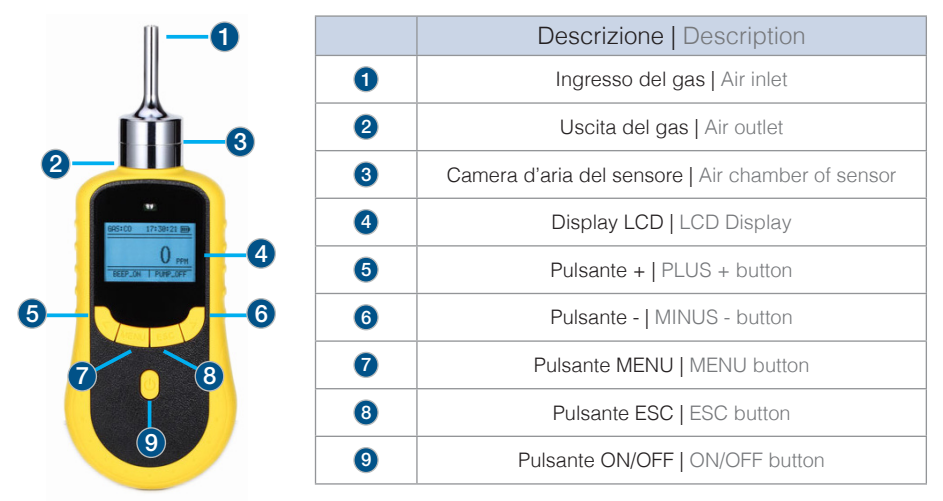

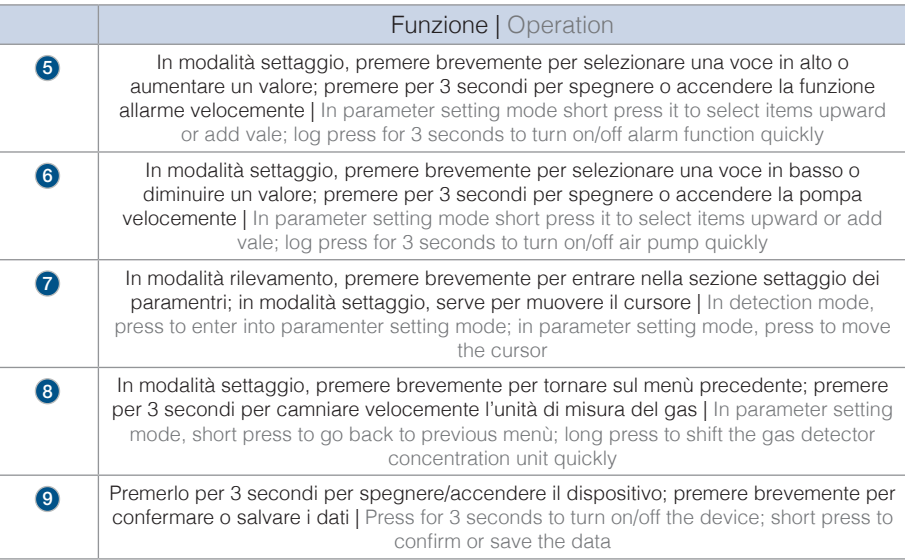

#### Accensione | Starting

Mettere il rivelatore in aria "pulita" e premere il pulsante ON/OFF ( **9** ) per 3 secondi. Il rivelatore si accenderà e la pompa inizierà a lavorare. Sul display appariranno in sequenza le diverse interfacce: Brand e Logo, principali parametri e countdown di inizializzazione. Il countdown dovrebbe durare 60 o 120 secondi, che è il tempo necessario affinchè il sensore si attivi completamente. Alla fine, il rivelatore entrerà in modalità operativa.

**SPEGNIMENTO:** Portare il rivelatore in ambiente pulito e attendere che la rilevazione sia pari a 0.0, quindi spegnere il dispositivo premento il tasto ON/OFF ( **9** ).

Put the detector in clean air and press the ON/OFF button ( **9** ) for 3 seconds. The detector will be turned on and the pump will start to work. The screen displays the following interface successively: Brand and Logo, main parameter interface, initialing countdown. The countdown would be 60 or 120 seconds, which is to make sure that the sensors are fully activated. After countdown, the device enters normal detection interface. Take the detector out of the detecte environment and wait for the data to get down to zero.

**SWITCHING OFF**: Take the detector out of the detected environment and wait for the data to get down zero, then press the button ON/OFF ( **9** ) tu turn of the detector.

#### Calibrazione dello zero | Zero calibration

La calibrazione dello zero deve essere fatta in aria "pulita", meglio dopo che l'allarme ha suonato. Premere il pulsante MENU ( **7** ) per entrare in modalità impostazione parametri, selezionare "Calibrate Zero" e premere il tasto ON/OFF ( **9** ) per confermare. Osservare il valore in tempo reale della concentrazione (real time concentration). Se la lettura non è pari a zero e la deriva è maggiore rispetto a quando la lettura è stabile, allora è necessario portare la calibrazione a zero. Quindi premere ON/OFF ( **9** ) così che la concentrazione in tempo reale torni a zero. Premere il pulsante ESC ( **8** ) per ritornare in modalità rilevazione, il valore della concentrazione del gas andrà di nuovo a zero.

Zero calibration must be done in clean air. Better to do once after alarming happens. Press MENU ( **7** ) to enter parameter mode, select the "calibrate zero" and press ON/OFF ( **9** ) to enter mode. Observe the value of "real time concentration". If the reading is not zero and the drifting is too big when the reading is stable, then it is necessary to conduct zero point calibration. Press ON/OFF ( **9** ); the real-time concentration will go back to zero and press ESC ( **8** ) to go back to detection mode, gas concentration value also back to zero.

#### Processo di errato funzionamento over-range | Process of over-range incorrect operation

Gli utenti dovrebbero evitare di misurare ambienti con concentrazioni di gas che potrebbero superare l'intervallo di misurazione del rivelatore, perchè potrebbe influire sulla durata e la sensibilità del sensore. Se si dovesse verificare un errato funzionamento per superamento della scala, sul display apparirà un valore elevato. Il rimedio è quello di portare immediatamente fuori dalla stanza il rivelatore, aspettare per almeno mezz'ora e nel frattempo vedere le letture sul display. Se i valori tendono a scendere, aspettare che la lettura arrivi a zero prima di usarlo nuovamente. Se le letture continuano ad essere fuori scala, l'utente dovrebbe rimandare indietro il rivelatore al produttore in modo che possa essere riparato.

Users should avoid using gases wich exceed the measure range to impact the sensor, because it will affect the lifespan and sensitivity of the sensor, even "poison" the sensor. If there is any over-range incorrect operation makes the detector displaying a concentration at a large reading. The remedy is to take the device out of the environment immediately and put it in clean air for over half an hour and then observe the reading. If it keeps going down, then wait until the reading back to zero before using it. If the reading maintained at full scale, user should send the device back to manifacturer or agent for repair or replacing the sensor.

# Funzioni| Functions

Quando il rivelatore è in funzione, sul display sarà possibile vedere in alto a sinistra il gas in esame, mentre in alto a destra l'orario e il livello di carica della batteria. Al centro sarà visibile la concentrazione in tempo reale. Se il rivelatore ha la funzione DATA STORAGE (archiviazione dei dati) attiva, sopra il valore della concentrazione sarà visibile lo stato dell'archiviazione: ON attiva, OFF disattiva e il numero dei dati archiviati. In alto a sinistra BEEP-ON significa che l'allarme è attivo e PUMP-ON in alto a destra che la pompa sta lavorando.

When the detector is completely turned on, the device will enter the detecting interface. The gas type will be showed on the top left and the time and battery power will be at the right. In the middle there is the real time concentration. If the detector is with data storage funcion, there will be the storage status at the top of the concentration: ON or OFF and the total storage number. There will be BEEP-ON at the bottom left, which means the alarm is on. The PUMP-ON at the bottom right means the pump is working.

# Allarme| Alarm

Quando la concentrazione del gas rilevato è più alta del valore minimo impostato, suonerà l'allarme e una luce gialla lampeggerà. Allo stesso modo, se la concentrazione di gas rilevata è più alta del valore massimo impostato, l'allarme suonerà e una luce rossa lampeggerà.

IMPOSTAZIONE dell'ALLARME: premere il pulsante MENU ( **7** ) e scegliere la funzione "Alarm point set" per impostare i valori dell'allarme. E' possibile settare LOW POINT (valore minimo) e HIGH POINT (valore massimo).

Per farlo premere il pulsante MENU ( **7** ) e muovere il cursore sul valore che si vuole settare. Premere PLUS + ( **5** ) o MINUS - ( **6** ) per cambiare il valore. Una volta che i valori sono impostati, premere ON/OFF ( **9** ) per confermare e salvare le modifiche fatte.

BATTERIA SCARICA: quando la batteria è scarica, si sentirà l'allarme e si accenderà la luce della batteria. Questo si ripeterà ogni 5 secondi per ricordare l'operatore di cambiare la batteria. Quando la batteria è esaurita, il dispositivo si spegnerà automaticamente.

When the detected gas concentration is higher than the low alarm value, the alarm sound will be on, yellow light will be flickered. When the detected gas concentration is higher than the high alarm value, the alarm sound will be on and the red light will be flickered.

ALARM SETTING: press MENU ( **7** ), choose the "Alarm point set" and star to set alarm value. There are LOW POINT and HIGH POINT for set, press MENU ( **7** ) to move the cursor to the value you want set and press the PLUS + ( **5** ) or MINUS - ( **6** ) to change the value. After the setting is done, press ON/OFF ( **9** ) button to save the setting

LOW BATTERY ALARM: when the battery is low, there will be sound, light low battery alarm. There will be sound and light every 5 seconds to remind the user to charge the device in time. When the battery is used up, the device will be turned off automatically.

#### Archiviazione dei dati | Data storage

Per vedere lo storico dei dati, premere MENU ( **7** ) e scegliere "VIEW HISTORY DATA" (vedi storico dei dati). In alto sul display apparirà il numero totale dei dati archiviati e l'avviso "PLEASE SELECT" (seleziona per favore). Se si preme il pulsante MINUS - ( **6** ), allora i dati verranno esportati dal primo all'ultimo in ordine. Se il numero dei dati è maggiore d 10 e si desidera selezionare uno specifico numero di letture, è necessario premere MENU ( **7** ) di nuovo e inserire il numero esatto di letture da visionare (Premere MENU ( **7** ) per spostare il cursore e MINUS - ( **6** ) o PLUS + ( **5** ) per cambiare il numero di dati).

Per essere sicuri che il rivelatore lavori correttamente e velocemente, è raccomandabile eliminare lo storico dei dati regolarmente. Per farlo, premere il tasto MENU ( **7** ) e scegliere "ERASE ex\_flash" (Cancella ex\_flash), inserire la password 9999 e infine premere ON/OFF ( **9** ). Sul display apparirà la scritta "ERASING". Quando finirà, si tornerà indietro all'interfaccia principale. Premere ON/OFF ( **9** ) per confermare la scelta e vedere il dettaglio dei dati.

To view the history data, press MENU ( **7** ) and choose "VIEW HISTORY DATA". Then at the top is the record total number, and the reminder "PLEASE SELECT". Now, if you press MINUS ( **6** ) then the record data will be from the first record to the second in turn. If the record number is above 10 and you want to check the specific number, you have to press MENU ( **7** ) again, then you can input the extact number and check that record (press MENU ( **7** ) to move the cursor and press MINUS ( **6** ) or PLUS ( **5** ) to change the number). Press ON/OFF ( **9** ) to confirm and to see the detailed record.

To make sure the detector work perfectly and you can check the history data quickly, we suggest you to erase history data regularly. To do this, press MENU ( **7** ), choose the "Erase ex\_flash", insert the password (the pasword is 9999), then press ON/OFF ( **9** ). "ERASING" appears on display. When finished, it will turn back to the detecting interface.

# Come attivare l'archiviazione dei dati How to install storage settings

**1.** Accendere il rivelatore premendo il tasto ON/OFF ( **9** ) e premere il tasto MENU ( **7** ) per entrare nel sotto menù .

Switch on the detector pushing the button ON/OFF ( **9** ) and press the MENU button ( **7** ) to enter in the sub menù.

- **2.** Premere su < ( **6** ) o > ( **5** ) per selezionare "Storage parameter Settings". Press < ( **6** ) or > ( **5** ) to select "Storage parameter Settings".
- **3.** Poi premere il pulsante "POWER ON" ( **9** ) per entrare nel secondo nella schermata successiva. Press "POWER ON" ( **9** ) to enter in the next screen.
- **4.** Premere il pulsante MENU ( **7** ) per selezionare NO mentre < ( **6** ) o > ( **5** ) per selezionare SI. Press MENU ( **7** ) to select NO, whereas < ( **6** ) or > ( **5** ) to select YES.
- **5.** Premere ENTER per salvare le impostazioni. Push ENTER to save the settings.
- **6.** Premere ESC ( **8** ) per ritornare sul menù principale e vedere sul display "STORAGE ON". Solo se ci sarà questa scritta significa che l'archiviazione dei dati è attiva. Il numero delle letture archiviate è visibile in alto a destra. Se viceversa sul display è presente la scritta "STORAGE OFF", allora l'archiviazione dei dati non è attiva. Press ESC (**8**) to return to the main menù and verify the "STORAGE ON" writing. If this writing is present, then the data storage is active. The number of the collected data is shown in the top right of the screen. Whereas, the "STORAGE OFF" wiriting means that the data storage is off.

# Calibrazione | Calibration

La calibrazione del rivelatore deve essere effettuata da personale specializzato, secondo standard specifici. Vi consigliamo quindi di inviare al vostro rivenditore il dispositivo da calibrare.

The calibration of the detector must done by professionals according to specific standards. We advice you to send the detector to be calibrate to your supplier.

# Come collegare il rivelatore al pc| How to connect the detector to the pc

Per salvare i dati delle misurazioni e controllare le funzionalità del rivelatore, è possibile collegarlo al pc attraverso il cavo USB. Per installare i driver, il PC deve avere un sistema operativo tra Windows XP, Windows 7/ Windows 8/ Windows 10 e Office, in quanto i dati verranno esportati in un file EXCEL.

In order to save the data of the measurements and to check the detector functions, it is possible to connect it to the PC using a USB cable. To install the driver, the PC must have a operating systems such as Windows XP, Windows 7/ Windows 8/ Windows 10 and Office, because the data will be exported as an Excel file.

- **1.** Inserire il CD nel pc e copiare il contenuto sull'hard disk del pc. Insert the CD in the pc and copy the content in the hard disk of the pc.
- **2.** Collegare il rivelatore al pc tramite il cavo USB. Il rivelatore verrà riconosciuto in automatico dal sistema. Sul monitor apparirà un pop-up con la richiesta di installazione. Connect the detector to the pc using the USB cable. The detector will be auto identified by the pc. On the screen a pop-up with the driver installation request will appear.
- **3.** Scegliere la cartella di destinazione e confermare l'installazione. Choose the destination folder and confirm the installation.
- **4.** Il sistema chiederà l'installazione anche di un secondo driver che bisognerà confermare (la cartella di destinazione sarà la stessa del primo driver). The system will ask the installation of a further driver to be confirmed (the destination folder will be the same of the previous driver).
- **5.** Nelle "Risorse del computer" il rivelatore sarà visibile come unità periferica (USB Serial Port (COM12)). In "My computer" the detector will be seen as peripheral unit (USB Serial Port (COM12)).
- **6.** Fare doppio click su USB Serial Port (COM12), cliccare su "ADVANCED" in "Port Setting" e sostitutuire nel menù a tendina COM12 con COM2, COM3 o COM4. Double click on USB Serial Port (COM12), click on "ADVANCED" in "Port Setting" and replace COM12 with COM2, COM3 or COM4 in drop-down menù.
- **7.** Tornare indietro su USB Serial Port (COM12), fare tasto destro e scegliere "Scan and check hardware alteration". Finita la scansione, verificare che COM12 sia stato correttamente sostituito con COM2, COM3 o COM4.

Return to USB Serial Port (COM12), right click and choose "Scan and check hardware alteration". After the scan is finished, verify that COM12 is correctly replaced with COM2, COM3 or COM4.

#### Installazione del programma e come usarlo| How to install the program and how to use it

NOTA: Se il rivelatore è collegato al pc prima che venga lanciato il programma e il pc non è collegato ad altri dispositivi periferici, il programma si connetterà al rivelatore in automatico. Viceversa, selezionare "Find Port" e selezionare il numero di serie del rivelatore.

NOTE: If the detector is connected to the pc before starting the program and the pc is not connected to any other device, the program will connect with detector automatically. Otherwise, please select "Find Port" and select the serial number of detector.

- **1.** Fare doppio click sull'icona "Setup.exe" per far partire l'installazione del programma. Double click on the "Setup.exe" icon to launch the program installation.
- **2.** Premere NEXT e poi CONFIRM per portare a termine l'installazione. Press NEXT and CONFIRM to complete the installation.
- **3.** Quando l'installazione sarà terminata, sul desktop apparirà l'icona "Multi2017EN". When the installation is finished, the "Multi2017EN" icon will appear on desktop.
- **4.** Fare doppio click sull'icona per aprire il programma. L'interfaccia è la seguente: Double click on the icon to open the program. The interface is as below picture:

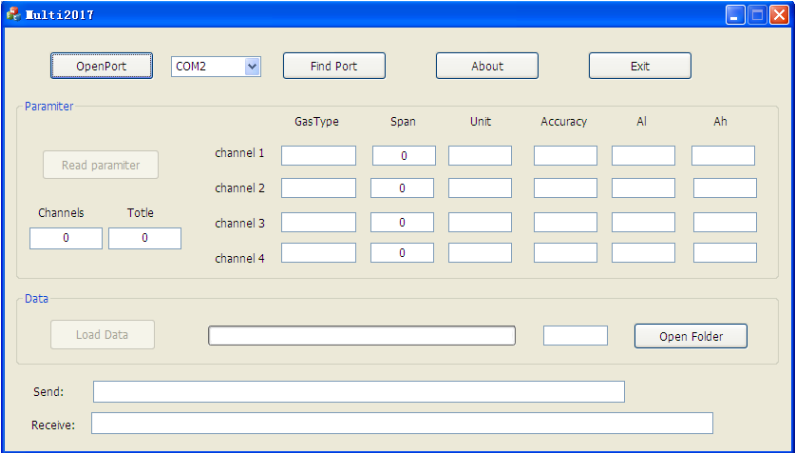

- **5.** Finito il settaggio iniziale, salvare i dati e tornare sull'interfaccia principale.
	- After the setup is finished, please save the data and turn back to the main interface.
- **6.** Premere "READ PARAMETER" per visualizzare i dati registrati, cioè tipo di gas, ampiezza, unità di misura, accuratezza, valore massimo e minimo e somma totale dei dati archiviati. Click "READ PARAMETER" to see the recorded data, i.e. gas type, span, measure unit, accuracy, hiah and low alarm point and sum of the total stored data.

**7.** Cliccare "LOAD DATA" per scaricare i dati. Attendere che la barra di avanzamento arrivi al 100% per essere sicuri che il download dei dati sia completato. Click "LOAD DATA" to download the data. Wait that the green progress bar achieves the 100% to be sure that the download of the data is completed.

**8.** Cliccare "OPEN FOLDER" per aprire il file excel con tutti i dati. Il percorso per trovare il file è: "C:\ MULTI\_TESTDATA". Il nome del file è la data in cui è stato generato. Quindi se si pensa di scaricare i dati più di una volta al giorno o scaricare i dati di più rivelatori sullo stesso pc nello stesso giorno, è necessario rinominare ogni volta il file Excel per evitare che venga sovrascritto. Click "OPEN FOLDER" to open the excel file with data. The path to search the file is: "C:\ MULTI\_TESTDATA". The file name is the date when the data are downloaded. So, if you need to download the data several times in a day or if you want download data of different detector in the same pc in a day, it is necessary to rename the Excel file to avoid overwriting.

# Specifiche tecniche | Technical features

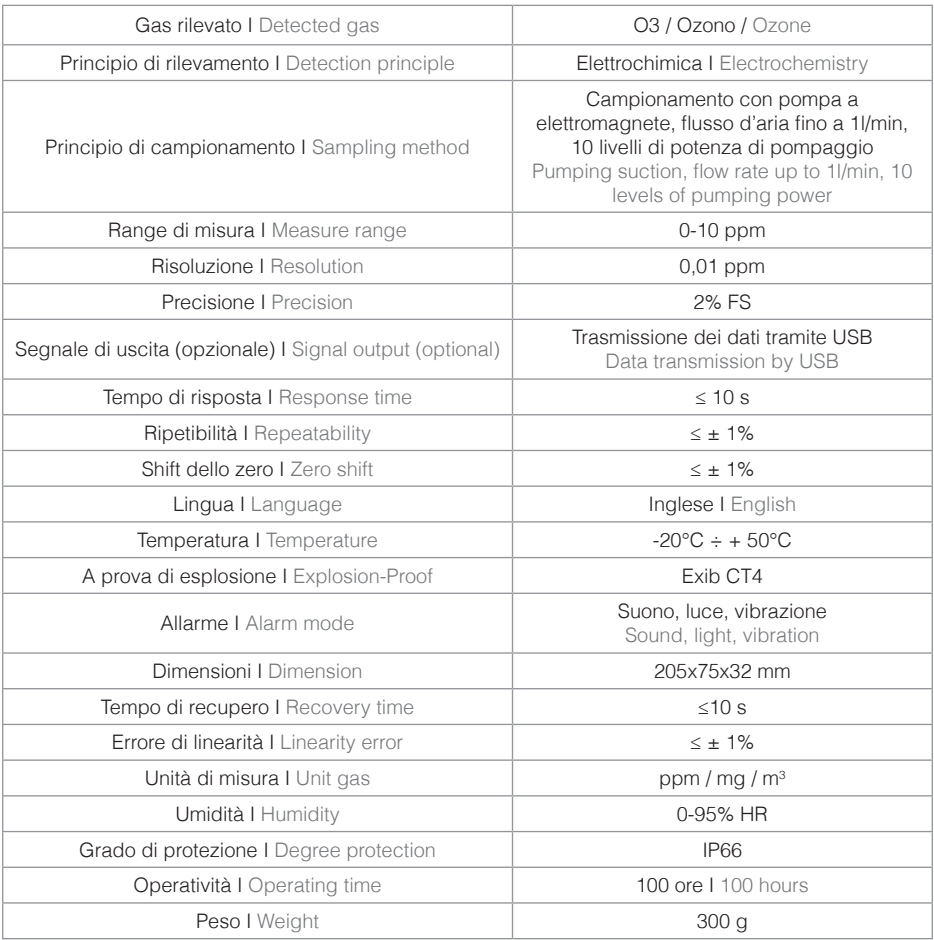

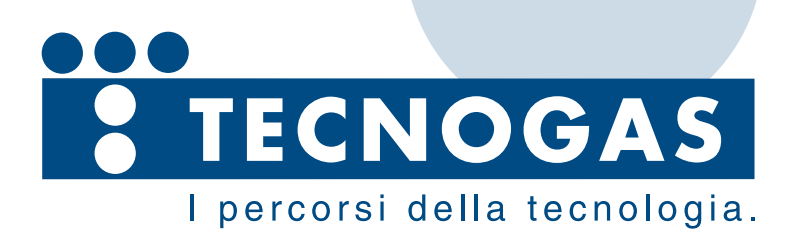

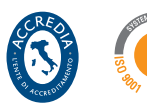

Azienda con sistema di qualità certificato SGS ISO 9001/2015

**TECNOGAS srl** Viale L. Da Zara, 10 35020 Albignasego Padova - Italy

T. +39 049 8625910 F. +39 049 8625911 info@tecnogas.net www.tecnogas.net